# EQ-ROBO Programming : Gaming robot

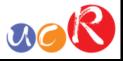

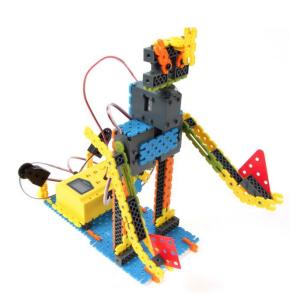

Input: Touch sensor Output: DC motor, Servo motor Work: Hanging up right/left hands, Head spining

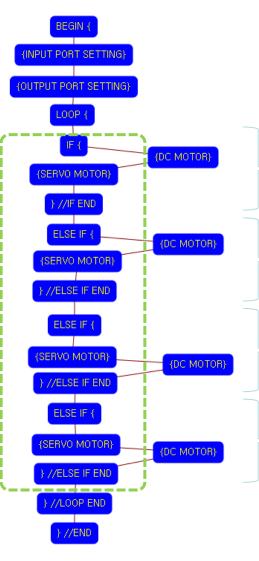

### Program begin

Input port setting

Output port setting

LOOP starting point (Repeat the command)

### Case 1

If the left touch sensor is pressed, Hanging up the left hand. (Head is not spinning)

### Case 2

If the right touch sensor is pressed, Hanging up the right hand. (Head is not spinning)

### Case 3

If there is no any touch sensor is not pressed, the both hands are positioned at low position and the head is spinning

### Case 4

If there are the both touch sensors are pressed, both hands are hanging up and the head is spinning

LOOP ending point

Program end

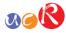

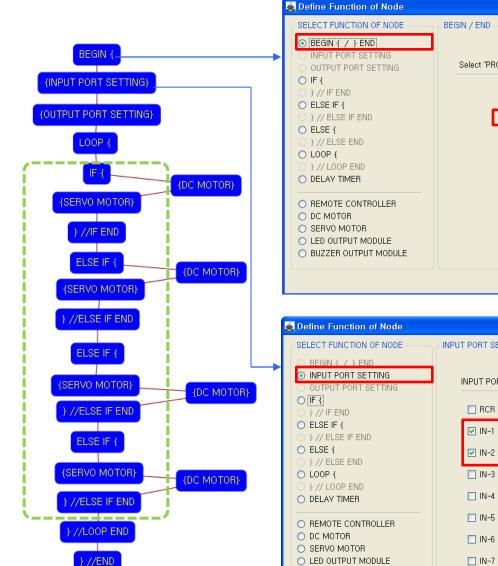

○ BUZZER OUTPUT MODULE

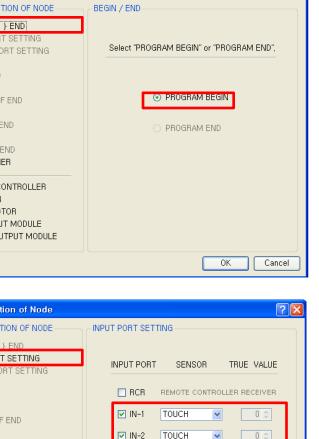

IR-PTR

IR-PTR

IR-PTR

IR-PTR

IB-PTB

0 0

0 0

0 🗘

0 0

0 ‡

Cancel

0K

This means that program begins from hear.

**?**×

You have to place this node at the first of program.

"PROGRAM END" is not active because you did not define "PROGRAM BEGIN" yet.

This model use 2 touch sensors as input device.

You have to connect the right side of touch sensor to the IN-1 and left side of touch sensor to the IN-2 input port of main board. And check the IN-1, IN-2 and select the "TOUCH" in software to use.

If the real connection of sensors are different to the setting on software, it will make robot to wrong operation.

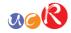

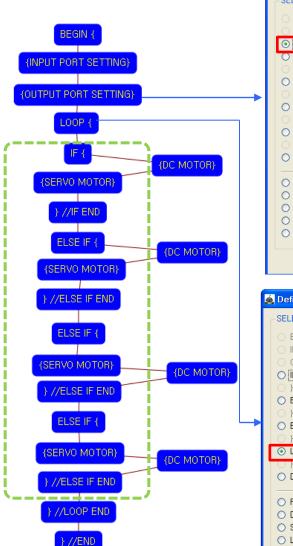

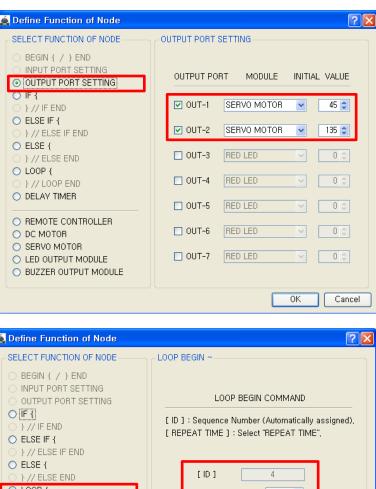

You have to connect the left Servo motor to the OUT-1 and the initial value is 45 and the right Servo motor to the OUT-2 and the initial value is 135.

If the real connection of output modules are different to the setting on software, it will make robot to wrong operation.

LOOP command is used to repeat the commands.

"REPEAT TIME" is the repeat number you want. If you want permanent repetition, you have to set "0".

ID is automatically assigned. You have to set the same ID at "LOOP END".

Automatically assigned ID is different according to the sequence of making nodes.

# 🙇 Define Function of Node ODD ( [ REPEAT TIME ] 0 🛟 - } // LOOP END O DELAY TIMER REMOTE CONTROLLER O DC MOTOR SERVO MOTOR LED OUTPUT MODULE BUZZER OUTPUT MODULE 0K Cancel

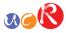

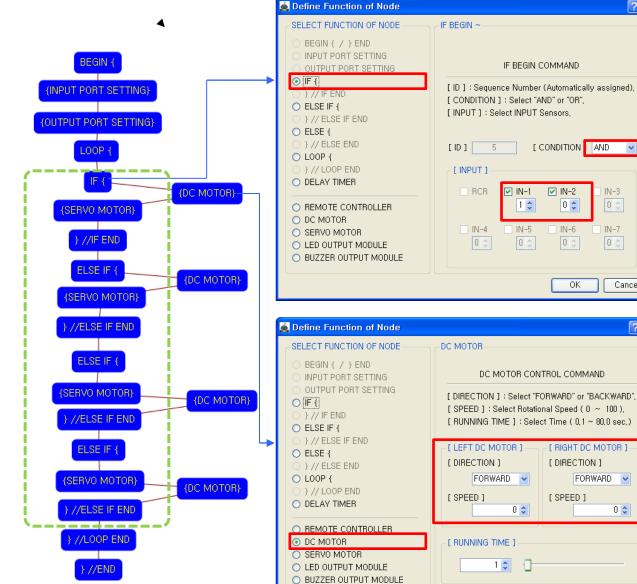

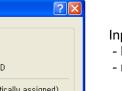

[ ID ] : Sequence Number (Automatically assigned), [ CONDITION ] : Select "AND" or "OR", [ INPUT ] : Select INPUT Sensors.

#### [ CONDITION | AND ~ 🔽 IN-2 IN-3 0 🛟 IN-6 IN-7 0 0 0 0

0K

[ DIRECTION ]

0K

Cancel

0 😂

Cancel

? 🗙

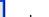

- Input state
- left touch sensor(IN-1) : pressed
- right touch sensor(IN-2) : released

If the above condition is satisficed, the following commands which are positioned before "IF END" is running.

- Left DC Motor - Direction : Forward - Speed : 0 - Running Time : 1 **Right DC Motor** - Direction : Forward - Speed : 0 [ RIGHT DC MOTOR ] -- Running Time : 1 FORWARD 🔽
  - → The DC motor is stopping.

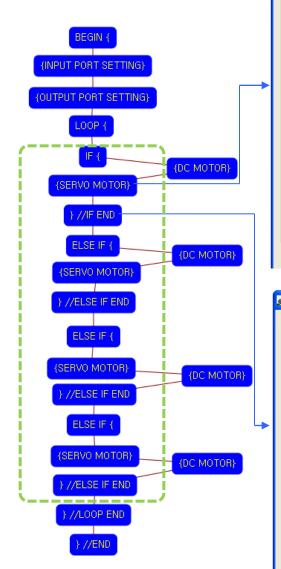

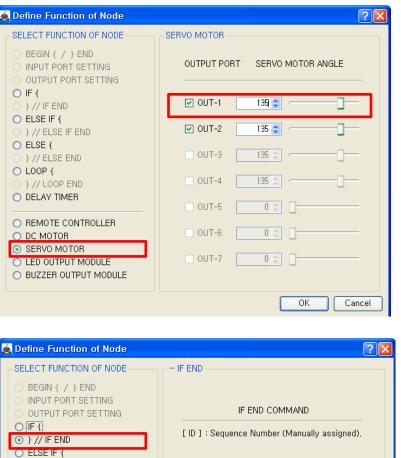

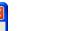

If the left touch sensor is pressed, the left hand is hanging up.

NAR

To hanging up the left hand, the value of servo motor is changed from 45 to 135.

The end point of "IF {" condition command.

You have to assigned the ID of paired "IF {" condition command.

(It is necessary to know that which "IF {" among the many "IF {" condition commands in program.

#### 🙇 Define Function of Node SELECT FUNCTION OF NODE ○ IF { } // IF END O ELSE IF { ) } // ELSE IF END O ELSE { [ID] 5 ~ ) } // ELSE END LOOP { ) } // LOOP END O DELAY TIMER REMOTE CONTROLLER O DC MOTOR SERVO MOTOR ○ LED OUTPUT MODULE ○ BUZZER OUTPUT MODULE 0K Cancel

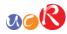

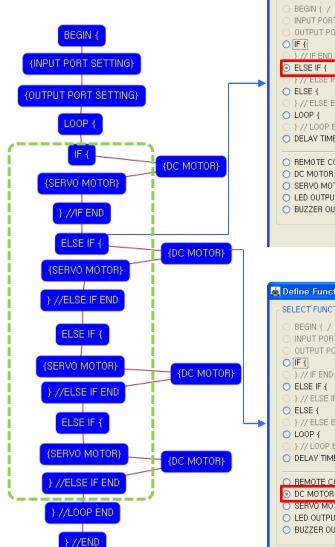

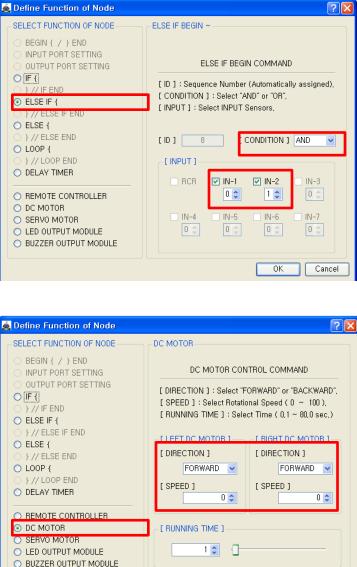

Cancel

If the another condition is exist except previous "IF {" condition, we recommend you to use "ELSE IF {" condition command.

Input state

- left touch sensor(IN-1) : released
- right touch sensor(IN-2) : pressed

If the above condition is satisficed, the following commands which are positioned before "ELSE IF END" is running.

Left DC Motor

- Direction : Forward
- Speed : 0
- Running Time : 1
- Right DC Motor
- Direction : Forward
- Speed : 0
- Running Time : 1
- →The DC motor is stopping.

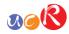

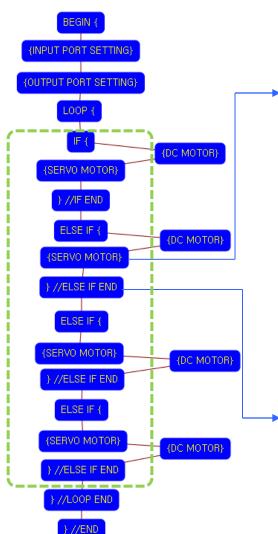

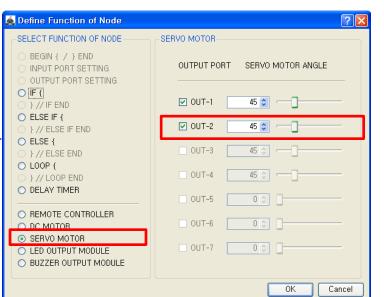

If the right touch sensor is pressed, the right hand is hanging up.

To hanging up the right hand, the value of servo motor is changed from 135 to 45.

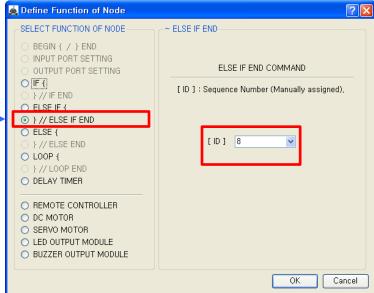

The end point of "ELSE IF {" condition command.

You have to assigned the ID of paired "ELSE IF {" condition command.

(It is necessary to know that which "ELSE IF {" among the many "ELSE IF {" condition commands in program.

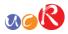

are

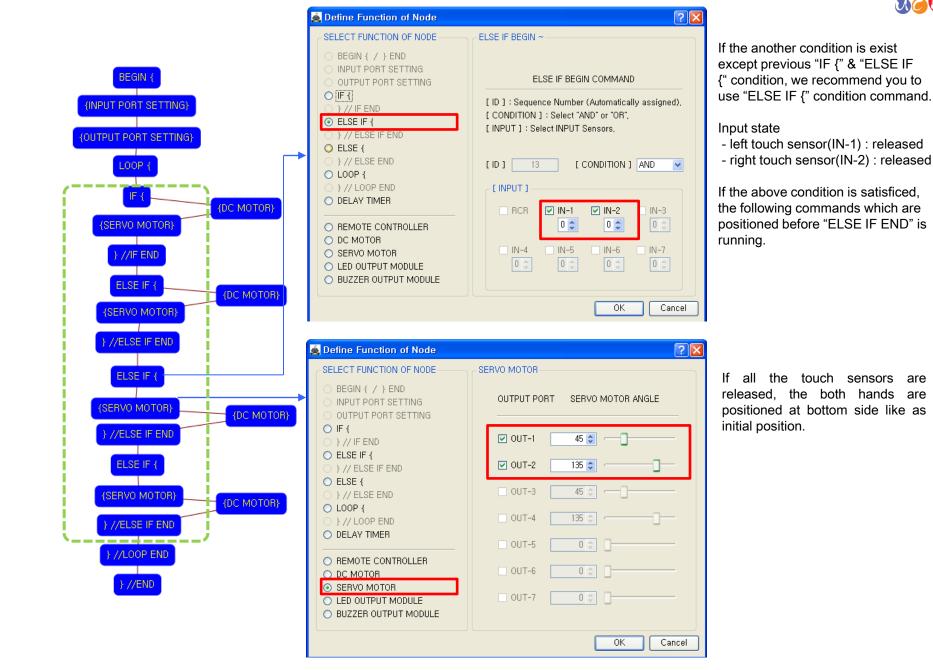

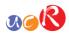

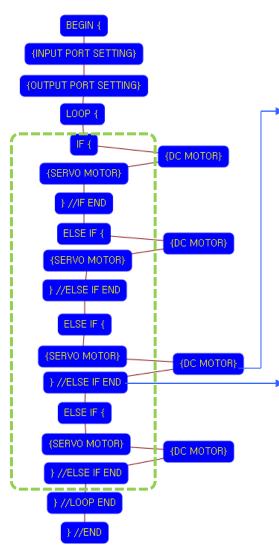

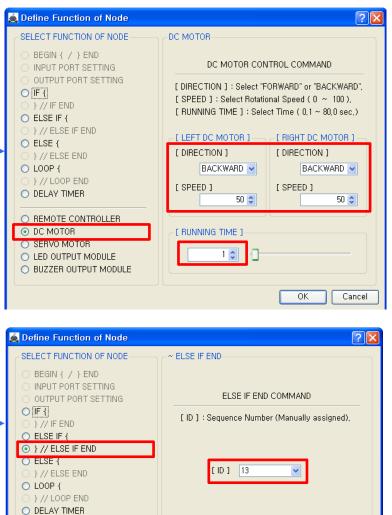

Cancel

○ REMOTE CONTROLLER

LED OUTPUT MODULE
BUZZER OUTPUT MODULE

DC MOTOR
SERVO MOTOR

Left DC Motor - Direction : Backward - Speed : 50 - Running Time : 1 Right DC Motor - Direction : Backward - Speed : 50 - Running Time : 1 → The DC motor is backward running.

The end point of "ELSE IF {" condition command.

You have to assigned the ID of paired "ELSE IF {" condition command.

(It is necessary to know that which "ELSE IF {" among the many "ELSE IF {" condition commands in program.

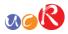

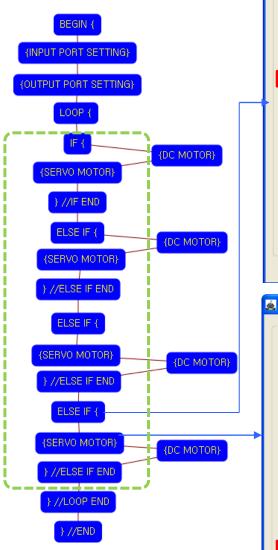

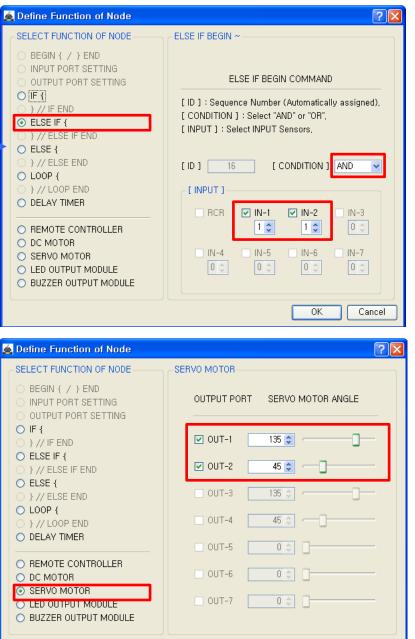

Cancel

If the another condition is exist except previous "IF {" & "ELSE IF {" condition, we recommend you to use "ELSE IF {" condition command.

Input state

- left touch sensor(IN-1) : pressed
- right touch sensor(IN-2) : pressed

If the above condition is satisficed, the following commands which are positioned before "ELSE IF END" is running.

If all the touch sensors are pressed, the both hands are hanging up.

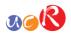

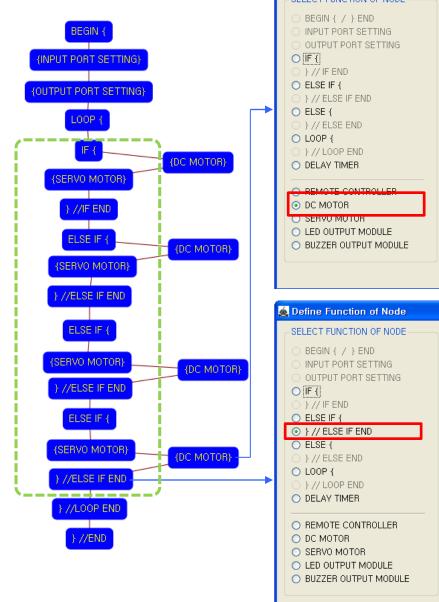

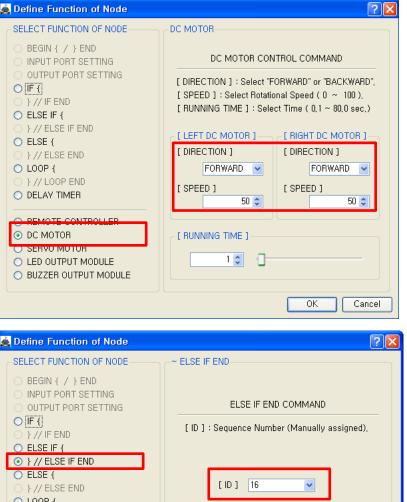

Cancel

### Left DC Motor - Direction : Forward - Speed : 50 - Running Time : 1 Right DC Motor - Direction : Forward - Speed : 50 - Running Time : 1 → The DC motor is forward running.

The end point of "ELSE IF {" condition command.

You have to assigned the ID of paired "ELSE IF {" condition command.

(It is necessary to know that which "ELSE IF {" among the many "ELSE IF {" condition commands in program.

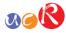

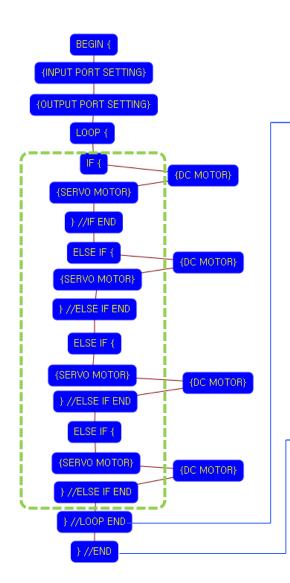

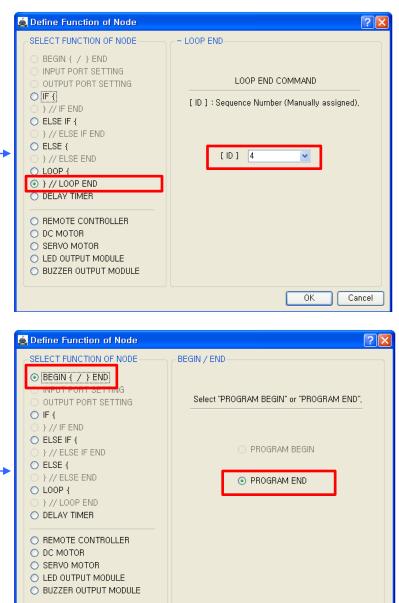

The end point of "LOOP {" repetition command.

You have to assigned the ID of paired "LOOP {" repetition command.

(It is necessary to know that which "LOOP {" among the many "LOOP {" repetition commands in program.

This means that program ends hear.

You have to place this node at the end of program.

"PROGRAM BEGIN" is not active because you already define at the program.

To run the robot, it is necessary to download the program into the robot. (Refer to download manual)

Cancel

0K